# 88W8997 Software Access Point Application

- 1. Hardware
- i.MX8MM-EVK(LPDDR4 version)
- AW-CM276MA-PUR (Azurewave module based on 88W8997)
- 2. Software
- Host

ubuntu 20.04 LTS

• Linux bsp version

L5.4.70\_2.3.0 imx-image-multimedia image.

**•** Driver version PCIE-WLAN-UART-BT-8997-LNX\_6\_1\_55-IMX8-16.92.21.p84.4-16.92.21.p84.4-MM6X16423.P6-GPL

Target Application

- Mobile-->uap0+eth0 -->external AP-->Internet
- Mobile-->uap0+ mlan0-->external AP-->Internet

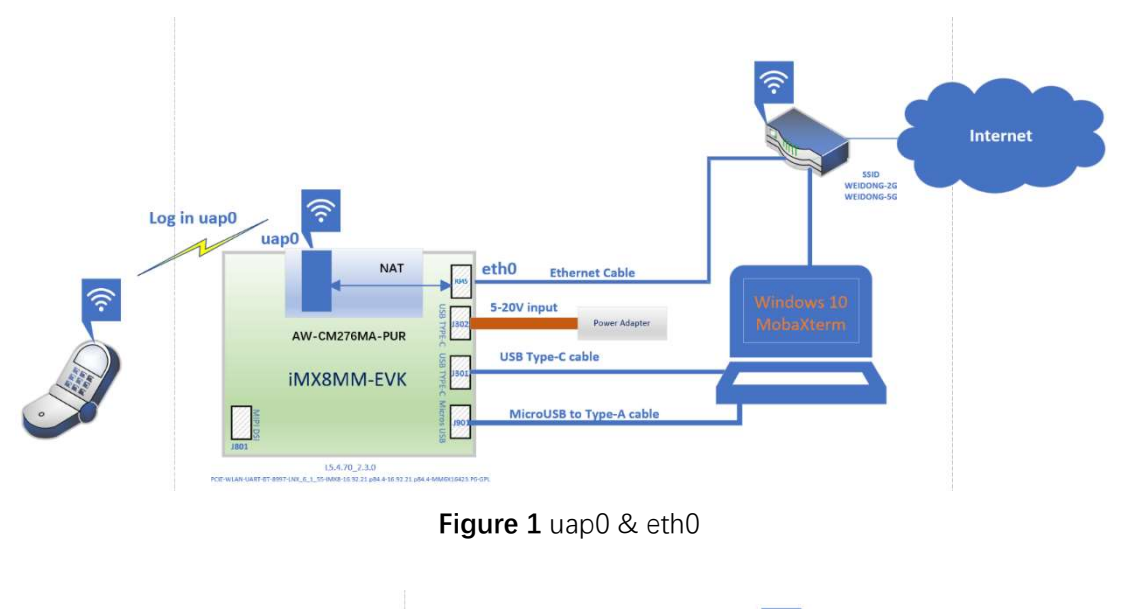

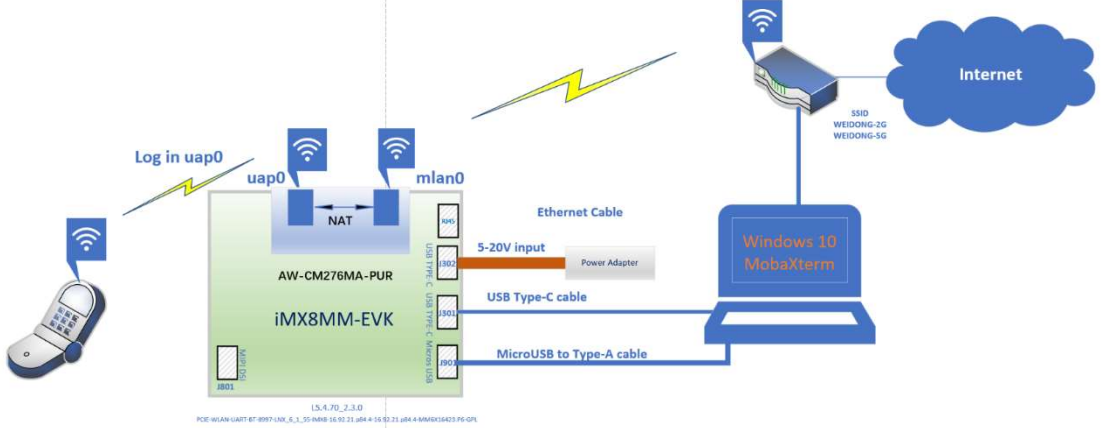

Figure 1 uap0 & mlan0

# 3. Preparation

Downloading L5.4.70\_2.3.0 Demo Image from NXP website

https://www.nxp.com/design/design-center/software/embedded-software/i-mx-software/embedded-linux-for-i-mx-applications-processors:IMXLINUX

Downloading Demo image to eMMC on i.MX8MM-EVK using uuu tool

Downloading L5.4.70\_2.3.0 linux kernel source code and build it

# git clone https://github.com/nxp-imx/linux-imx.git -b imx\_5.4.70\_2.3.0

Downloading WiFi Mass Market driver and build it

https://www.nxp.com/products/wireless-connectivity/wi-fi-plus-bluetooth-plus-802-15-4/2-4-5-ghz-dual-band-2x2-wi-fi-5-802-11ac-plus-bluetooth-5-3 solution:88W8997?SAMLart=ST-AAF0E3YJDJej%2BJVBprc7Vu5rkUdez1wZD42ZEFzlEbkH8pjgPLKwTvmx#myDocument

- Generic\_PCIE-WLAN-UART-BT-8997-LNX\_6\_1\_55-IMX8-16.92.21.p84.4-16.92.21.p84.4-MM6X16423.P6-GPL
- Copying built result & firmware to board
- **bin\_wlan** directory

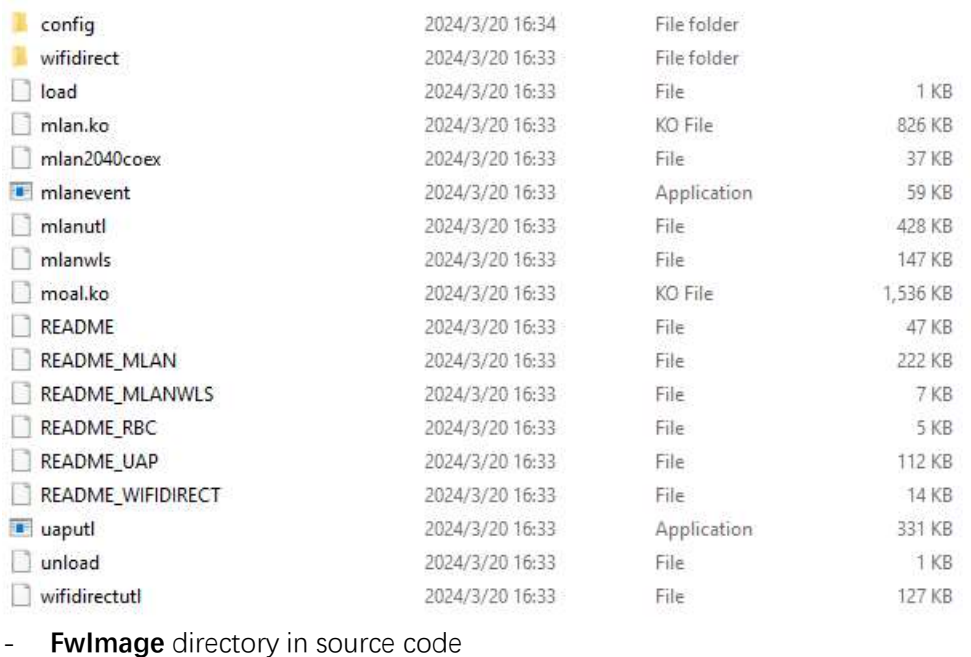

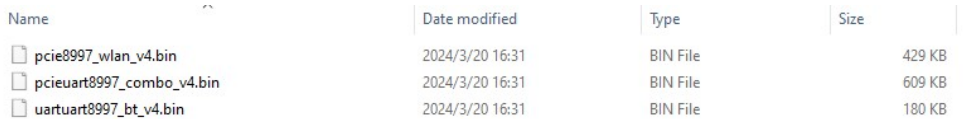

## Confirming them on board

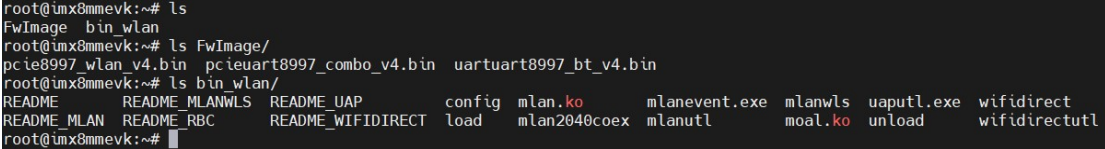

## Copying files of FW to /lib/firmware/nxp

# cp FwImage/\* /lib/firmware/nxp/

Replacing old driver binary files with new mlan.ko & moal.ko

# cp bin\_wlan/\*.ko /lib/modules/5.4.70-2.3.0+g4f2631b022d8/kernel/drivers/net/wireless/nxp/mxm\_wifiex/wlan\_src/

 Checking /lib/firmware/nxp/wifi\_mod\_para.conf Use nano to open the file, and find pcie8997 node, change it like below:

```
PCIE8997 = { 
          cfg80211_wext=0xf 
          wfd_name=p2p 
          max_vir_bss=1 
          cal_data_cfg=none 
          drv_mode=3
          ps_mode=2 
          auto_ds=2 
         host_mlme=1
          fw_name=nxp/pcieuart8997_combo_v4.bin 
}
```
## 4. Configurations

# (1) /etc/wpa\_supplicant.conf (for STA)

```
ctrl_interface=/var/run/wpa_supplicant 
update_config=1 
freq_list=2412 2417 2422 2427 2432 2437 2442 2447 2452 2457 2462 2467 2472 
network={ 
       ssid="WEIDONG-2G" 
       psk="Apple_20220801" 
       proto=RSN 
       key_mgmt=WPA-PSK 
       pairwise=CCMP TKIP 
       group=CCMP TKIP 
}
```
# (2) /etc/hostapd.conf (For uAP)

```
ctrl_interface=/var/run/hostapd 
interface=uap0 
driver=nl80211 
ssid=8997-uap0_2G 
hw_mode=g 
channel=1 
max_num_sta=10 
auth_algs=1 
beacon_int=100 
dtim_period=1 
wmm_enabled=1 
ignore_broadcast_ssid=0 
wpa_key_mgmt=WPA-PSK 
wpa=2 
rsn_pairwise=CCMP 
wpa_passphrase=123456789 
own_ip_addr=192.168.6.1
```
(3) /etc/systemd/network/hostapd.network

# If the file can't be found in the directory, use touch command to create it. # add these lines to the file. [Match] Name=uap0 [Network] Address=192.168.6.1/24 DHCPServer=yes

### (4) /lib/systemd/system/hostapd.service

root@imx8mmevk:~# nano /lib/systemd/system/hostapd.service BindsTo=sys-subsystem-net-devices-uap0.device After=sys-subsystem-net-devices-uap0.device After=enable-wifi.service root@imx8mmevk:~# systemctl --system daemon-reload

### (5) /etc/systemd/system/enable-wifi.service

root@imx8mmevk:~# nano /etc/systemd/system/enable-wifi.service [Unit] Description=Enable wifi BindsTo=sys-subsystem-net-devices-uap0.device After=sys-subsystem-net-devices-uap0.device [Service] Type=oneshot ExecStart=/usr/sbin/connmanctl enable wifi #ExecStop=/usr/sbin/ifconfig uap0 down RemainAfterExit=yes [Install] WantedBy=multi-user.target

### (6) /etc/sysctl.conf

#### root@imx8mmevk:~# nano /etc/sysctl.conf

```
net.ipv4.ip_forward=1 
net.ipv6.conf.all.forwarding=1
```
#### Save & Exit

### root@imx8mmevk:~# sysctl -p (check if net.ipv4.ip\_forward is valid)

### [note]

```
# cat /proc/sys/net/ipv4/ip_forward (check if net.ipv4.ip_forward is valid)
# echo 1 >/proc/sys/net/ipv4/ip_forward (enable it manually)
Or 
# sysctl -w net.ipv4.ip_forward=1
```
# (7) /etc/udhcpd.conf

### root@imx8mmevk:~# nano /etc/udhcpd.conf

# The start and end of the IP lease block start 192.168.6.2 end 192.168.6.24 interface uap0 #default: eth0 max leases 20 **#default: 254** #default: 254 remaining yes  $\#$ default: yes auto time 7200  $\#$ default: 7200 (2 hours) decline\_time 3600 #default: 3600 (1 hour) conflict time 3600  $\#$ default: 3600 (1 hour) offer\_time 60 #default: 60 (1 minute) min\_lease 60 #defult: 60 lease file /etc/udhcpd.leases opt dns 165.114.52.147 165.114.89.4 192.168.1.1 #external dns server option subnet 255.255.255.0 opt router 192.168.6.1 # uap0 IP option domain local option lease 864000

Save & Exit

root@imx8mmevk:~# touch /etc/udhcpd.leases

## (8) Configurations For NAT between uap0 & eth0

```
# iptables -t nat -A POSTROUTING -o eth0 -j MASQUERADE 
# iptables -A FORWARD -m conntrack --ctstate RELATED,ESTABLISHED -j ACCEPT 
# iptables -A FORWARD -i uap0 -o eth0 -j ACCEPT 
# iptables-save > /etc/iptables/iptables.rules
```
## [note]

The file /lib/systemd/system/iptables.service should be like below, if the file can't be find in the directory, create it, please! And add following lines to the file.

[Unit] Description=Packet Filtering Framework Before=network-pre.target Wants=network-pre.target [Service] Type=oneshot ExecStart=/usr/sbin/iptables-restore /etc/iptables/iptables.rules ExecReload=/usr/sbin/iptables-restore /etc/iptables/iptables.rules RemainAfterExit=yes

# (9) Enabling iptables

- # systemctl --system daemon-reload
- # systemctl enable iptables

# (10) Configuring main.conf for connman.service

# cd /etc/ # mkdir connman # nano main.conf Add the line to the file ================================= [General] NetworkInterfaceBlacklist=wfd0,uap0,p2p0,muap0,mwfd0,p2p1 ================================= Save & Exit

# (11) Loading WiFi driver

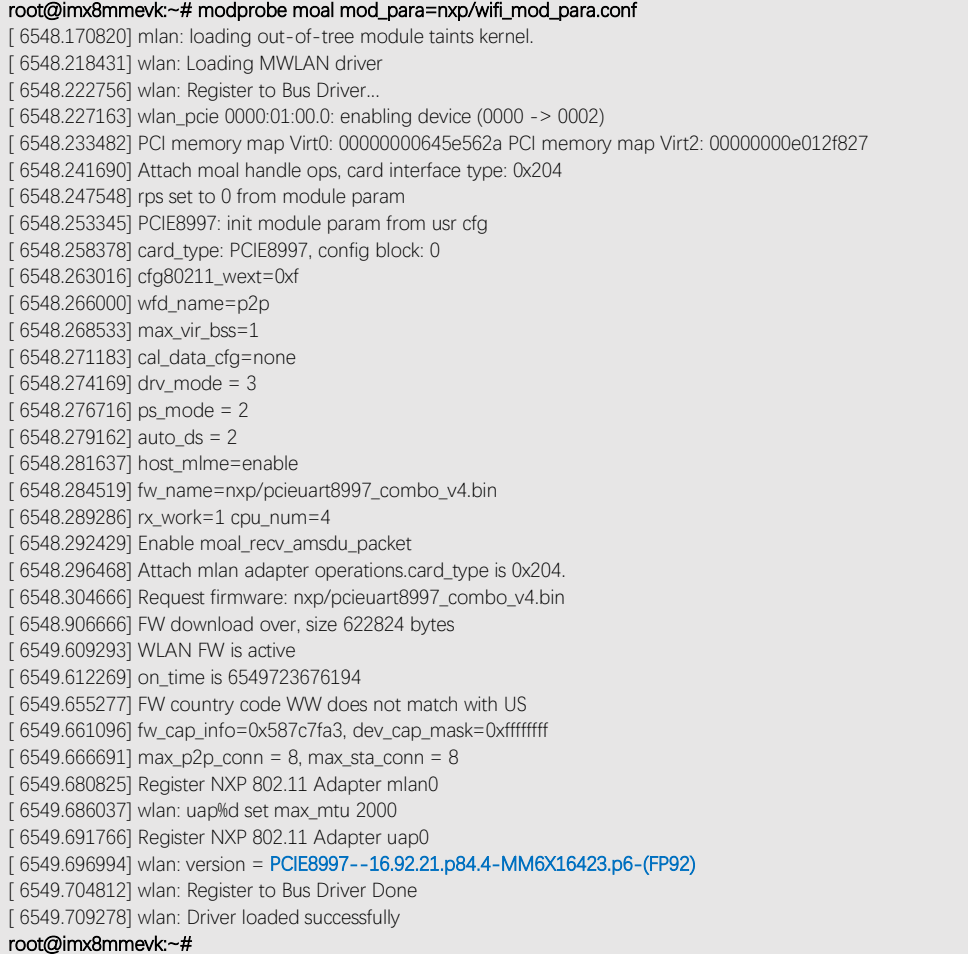

root@imx8mmevk:~# ifconfig -a

- eth0 Link encap:Ethernet HWaddr 00:04:9f:07:29:84 BROADCAST MULTICAST DYNAMIC MTU:1500 Metric:1 RX packets:501 errors:0 dropped:0 overruns:0 frame:0 TX packets:252 errors:0 dropped:0 overruns:0 carrier:0 collisions:0 txqueuelen:1000 RX bytes:57278 (55.9 KiB) TX bytes:17203 (16.7 KiB)
- lo Link encap:Local Loopback inet addr:127.0.0.1 Mask:255.0.0.0 inet6 addr: ::1/128 Scope:Host UP LOOPBACK RUNNING MTU:65536 Metric:1 RX packets:86 errors:0 dropped:0 overruns:0 frame:0 TX packets:86 errors:0 dropped:0 overruns:0 carrier:0 collisions:0 txqueuelen:1000 RX bytes:6592 (6.4 KiB) TX bytes:6592 (6.4 KiB)
- mlan0 Link encap:Ethernet HWaddr 20:4e:f6:ba:fc:15 BROADCAST MULTICAST MTU:1500 Metric:1 RX packets:0 errors:0 dropped:0 overruns:0 frame:0 TX packets:0 errors:0 dropped:0 overruns:0 carrier:0 collisions:0 txqueuelen:1000 RX bytes:0 (0.0 B) TX bytes:0 (0.0 B)
- uap0 Link encap:Ethernet HWaddr 22:4e:f6:ba:fd:15 UP BROADCAST MULTICAST MTU:1500 Metric:1 RX packets:0 errors:0 dropped:0 overruns:0 frame:0 TX packets:0 errors:0 dropped:0 overruns:0 carrier:0 collisions:0 txqueuelen:1000 RX bytes:0 (0.0 B) TX bytes:0 (0.0 B)

#### root@imx8mmevk:~#

### (12) Configuring uap0 IP address

root@imx8mmevk:~# ifconfig uap0 192.168.6.1 netmask 255.255.255.0 up

# (13) Starting DHCP Service

root@imx8mmevk:~# udhcpd -S /etc/udhcpd.conf -f &

### (14) Starting WiFi & services

root@imx8mmevk:~# systemctl enable hostapd root@imx8mmevk:~# systemctl start hostapd root@imx8mmevk:~# systemctl daemon-reload root@imx8mmevk:~# systemctl enable enable-wifi.service

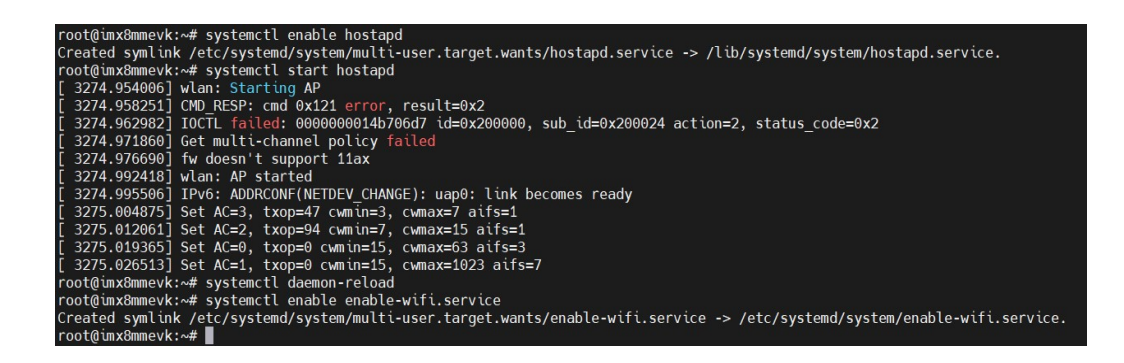

 Now uap0 can be found by personal computer or mobile, below is connection to the uap0.

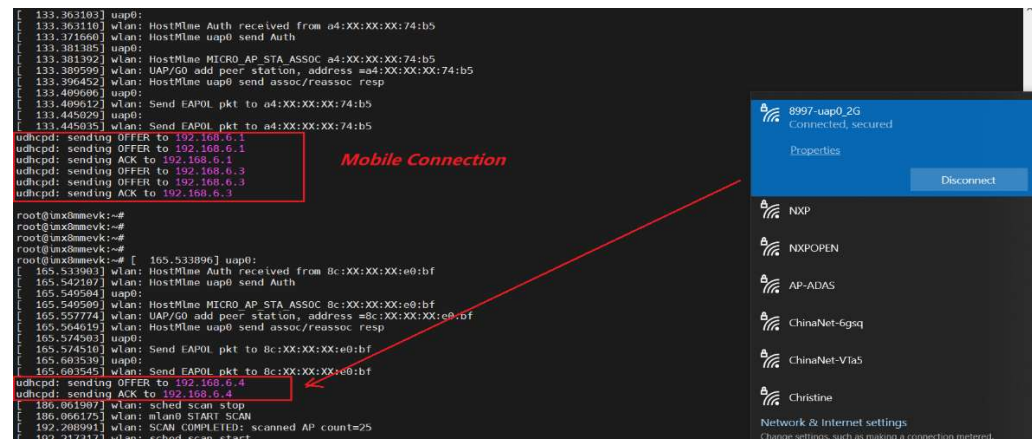

 OK, Target 1 uap0+eth0 application is done. Now Start Target 2 uap0+mlan0 application

## (15) Target 2 uap0+mlan0 application

Here we still need previous steps for Target 1 application. for Target 2, we should remove ethernet cable, and **connect** mlan0 to external AP, then add new NAT to iptables.rules. We will use wpa\_supplicant.conf file prepared at the beginning.

## Configuring NAT between uap0 & mlan0

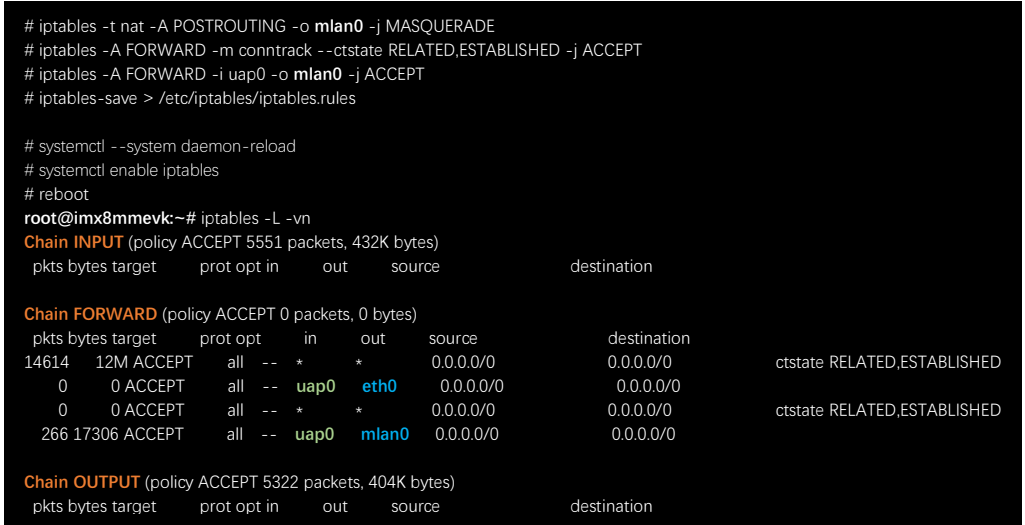

From the iptables list, we can see the configuration supports 2 NAT path:

① uap0---eth0

② uap0---mlan0

 This is because we previously configured NAT between uap0 & eth0. So the NAT setting can support both paths.

# ● Loading WiFi driver

# modprobe moal mod\_para=nxp/wifi\_mod\_para.conf

# Starting wpa\_supplicant

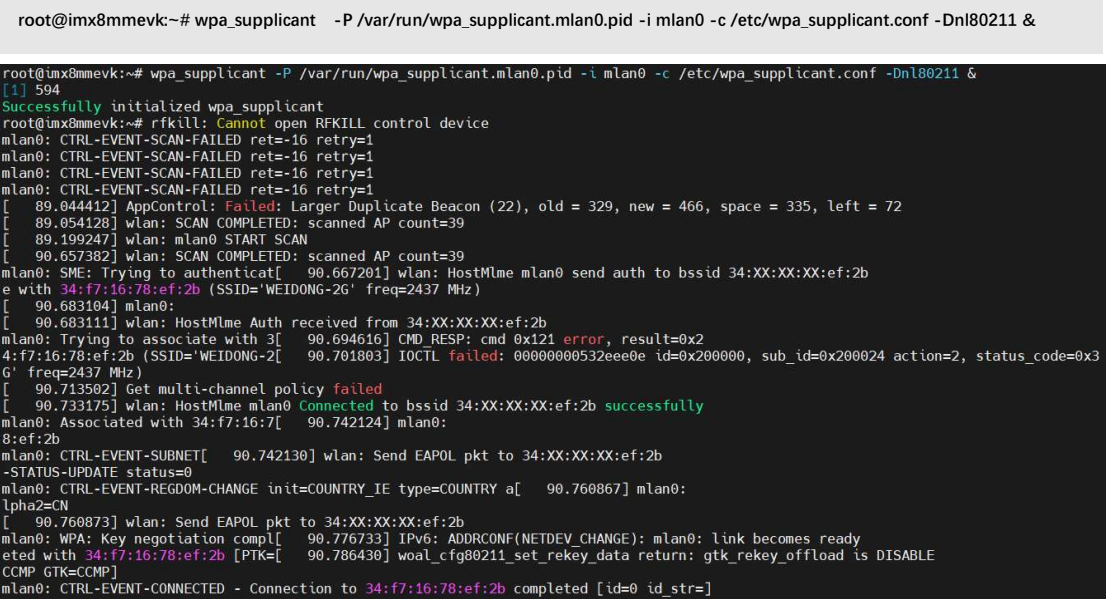

# Getting IP address using udhcpc

root@imx8mmevk:~# udhcpc -i mlan0 udhcpc: started, v1.31.0 udhcpc: sending discover udhcpc: sending select for 192.168.1.101 udhcpc: lease of 192.168.1.101 obtained, lease time 7200 /etc/udhcpc.d/50default: Adding DNS 165.114.52.147 /etc/udhcpc.d/50default: Adding DNS 165.114.89.4

ping 8.8.8.8

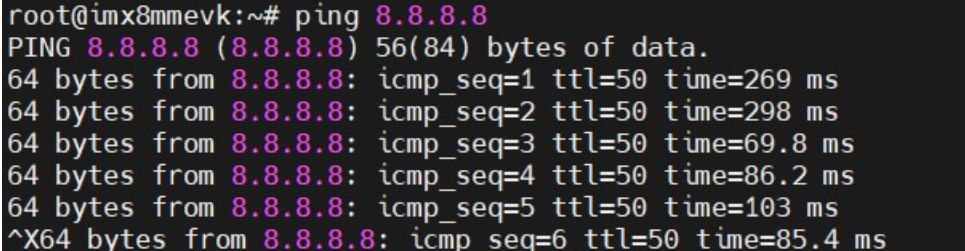

So far mlan0 connection to external AP is OK. Let us configure uap0

Configuring uap0 IP address

root@imx8mmevk:~# ifconfig uap0 192.168.6.1 netmask 255.255.255.0 up

# Starting DHCP Service

root@imx8mmevk:~# udhcpd -S /etc/udhcpd.conf -f &

## Starting WiFi & services

root@imx8mmevk:~# systemctl enable hostapd root@imx8mmevk:~# systemctl start hostapd root@imx8mmevk:~# systemctl daemon-reload root@imx8mmevk:~# systemctl enable enable-wifi.service

## Watching a video from youtube

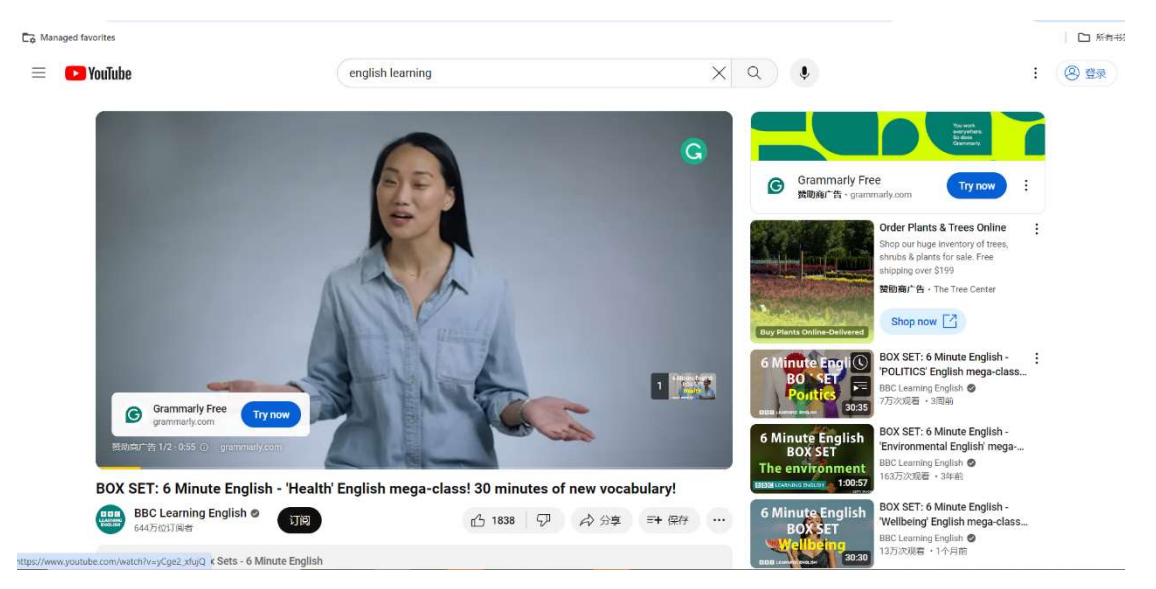

OK, target 2 application done.

# [Note]

 In order to avoid modifying too many files, users can decompress configuration-filesdriver-firmware-5.4.70.zip, and copy all files to board.

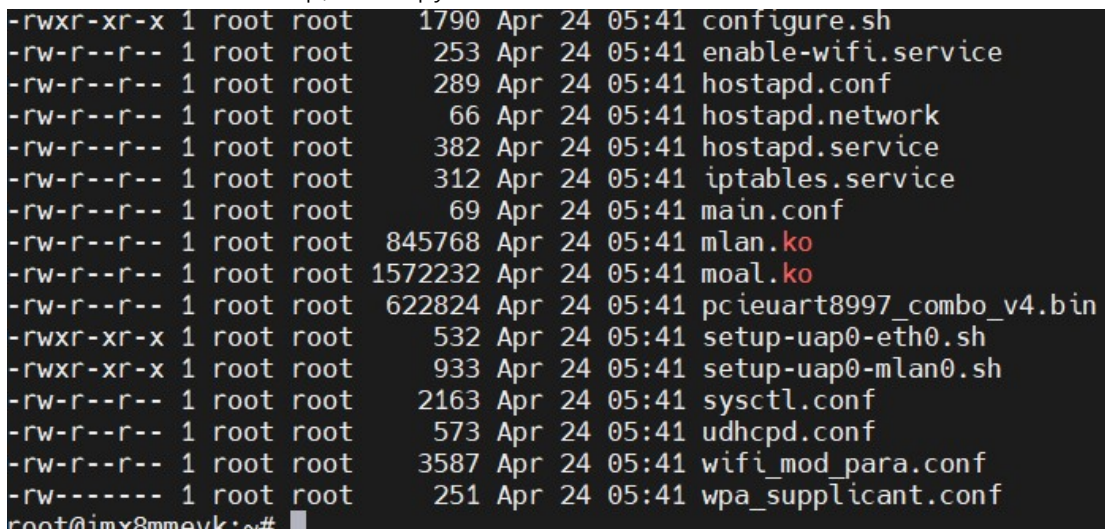

Then run scripts below:

root@imx8mmevk:~# ./configure.sh

root@imx8mmevk:~# ./setup-uap0-mlan0.sh

If users want to use uap0 + eth0, connect ethernet cable to external router, then run the script.

root@imx8mmevk:~# ./setup-uap0-eth0.sh

configuration-files-driver-firmware-5.4.70.zip

Connectivity Team of NXP TIC Weidong Sun 23-Apr-2024